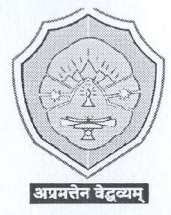

# **COTTON UNIVERSITY**

OFFICE OF THE DIRECTOR OF STUDENTS' WELFARE Panbazar, Guwahati, Assam-781001 www.cottonuniversity.ac.in: email: dsw@cottonuniversity.ac.in 

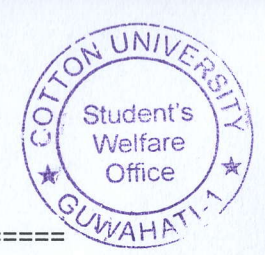

Memo No.: CU/DSW/2017/024/113

Date: 05/02/2024

### **NOTICE**

It is hereby notified to all the 2023 batch (UG) hostel boarders of Cotton University hostels that the payment procedure for the hostel admission is open and it will remain open upto 15/02/2024. Please go through the attachment for hostel admission fee payment of Rs. 7,000/- (Rupees Seven Thousand) only.

Basanta Vagnule

Date: 05/02/2024

Director of Students' Welfare, Cotton University, Guwahati - 01. . Director Student s Welfare **Goffon University, Guwahati-**

#### Memo No.: CU/DSW/2017/024/113-124

#### Copy for information to:

- 1. Pro Vice Chancellor, C.U.
- 2. PS to Vice Chancellor to apprise the Hon'ble Vice Chancellor, C.U.
- 3. PS to Registrar to apprise the Registrar, C.U.
- 4. Dean, Students' Welfare, C.U.
- 5. The Academic Registrar, C.U.
- 6. The Controller of Examination, C.U.
- 7. All the concerned C.U. hostel wardens.
- 8. The Finance officer, C.U.
- 9. CSM to upload the notice in the university Website.
- 10. Notice Board.
- 11. Office file.

(Dr. Prasanta Sarma) 05 02 20

Director of Students' Welfare, Cotton University, Guwahati - 01.

Director Student s WelfarePage 1 of 1 Cotton University, Guwahati-

## **How to Pay Hostel Admission Fee**

**Step-1:** Open *Samarth* Student Portal URL

URL: [https://cottonuniversity.samarth.edu.in](https://cottonuniversity.samarth.edu.in/)

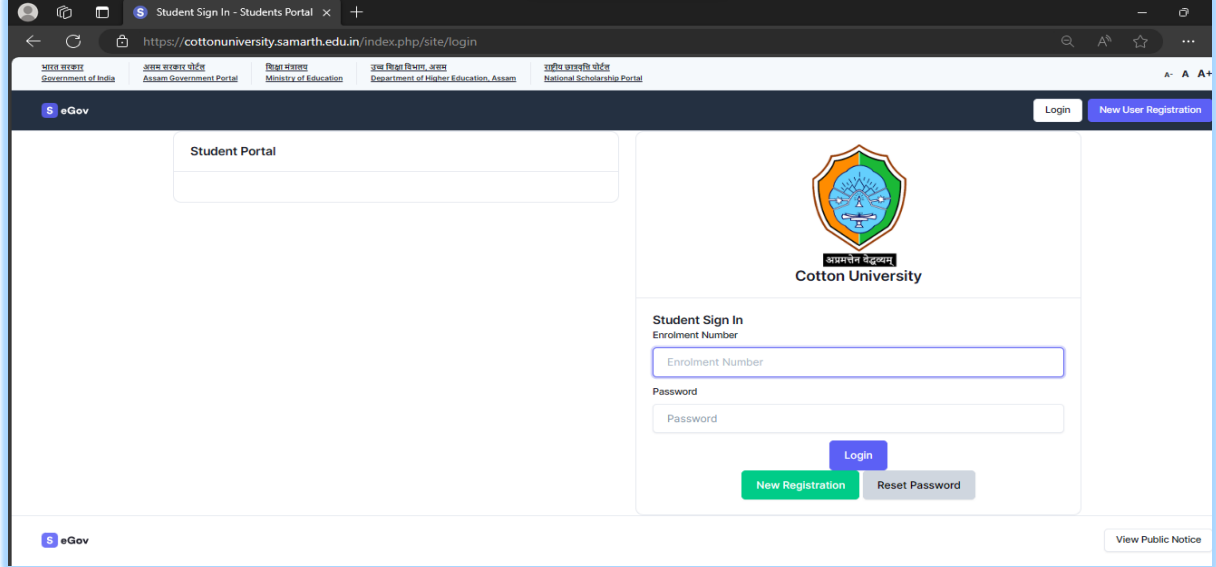

 **Step 1:** Login using their login credentials of the portal (if you are not registered please follows the registration manual to registered themselves).

**Step-2:** Click on the **Services**

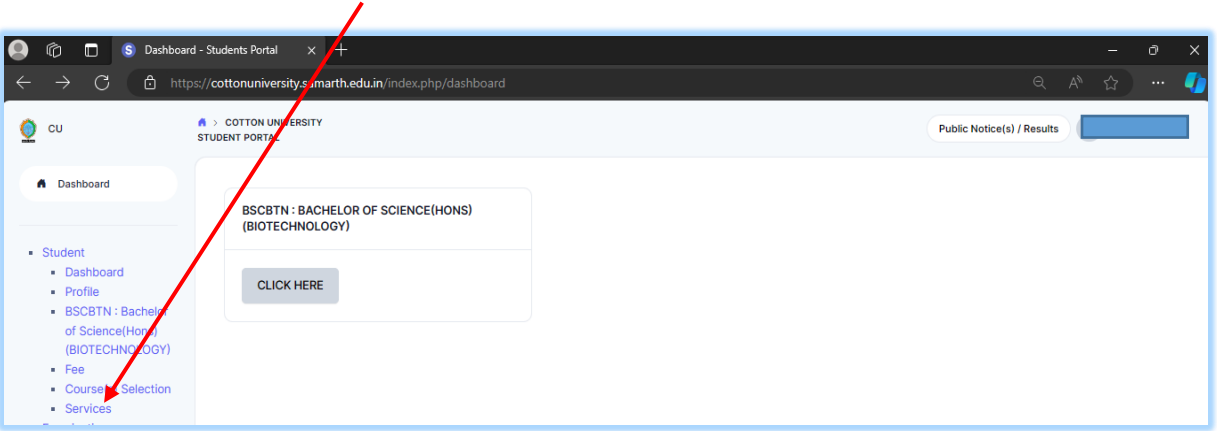

 $\prime$ 

**Step-3:** Click on the button **Click here**

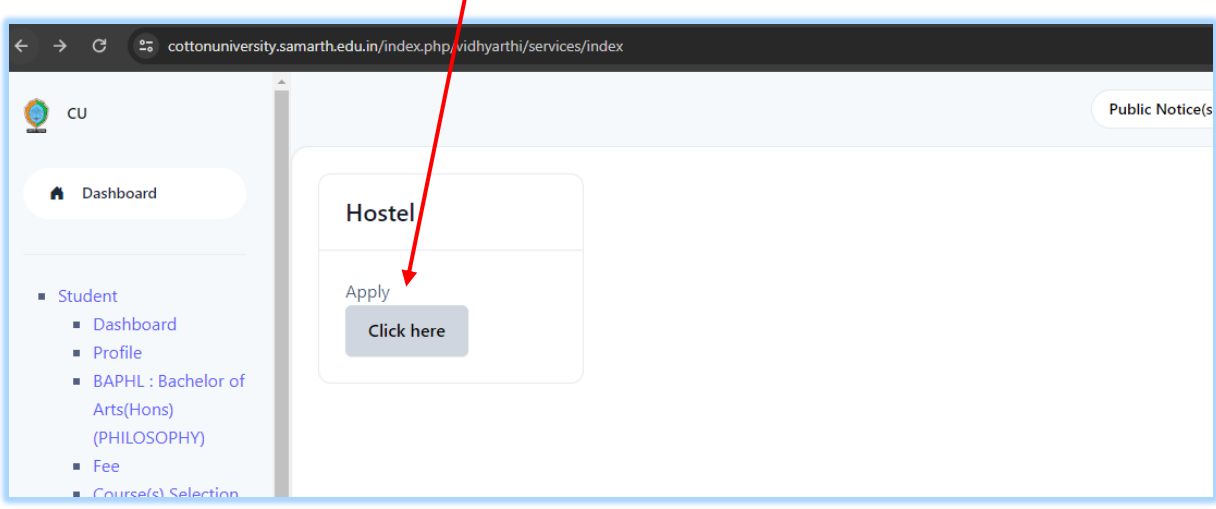

**Step-3:** Click on the "Pay Now" button.

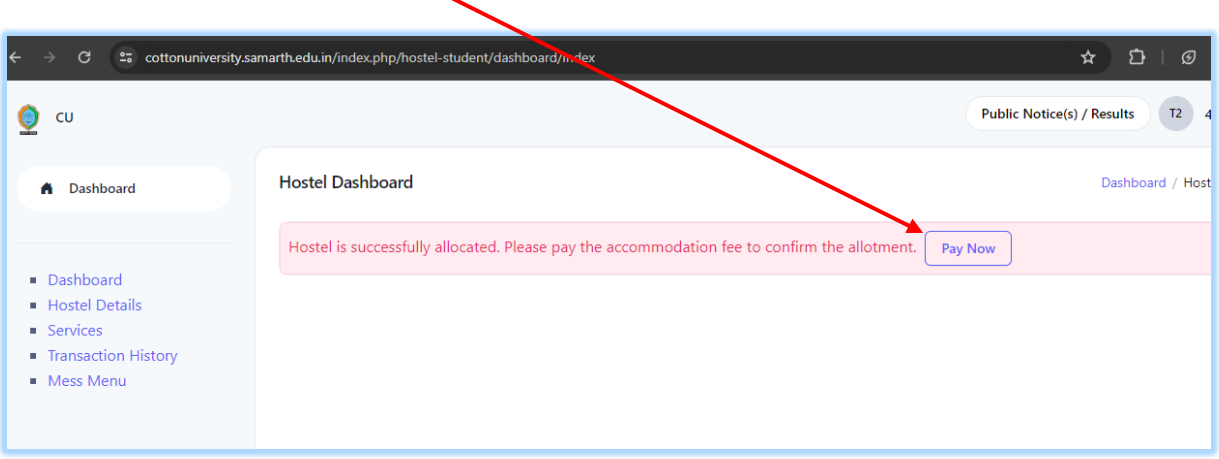

**Step-3:** Again click on the "Pay Now" button

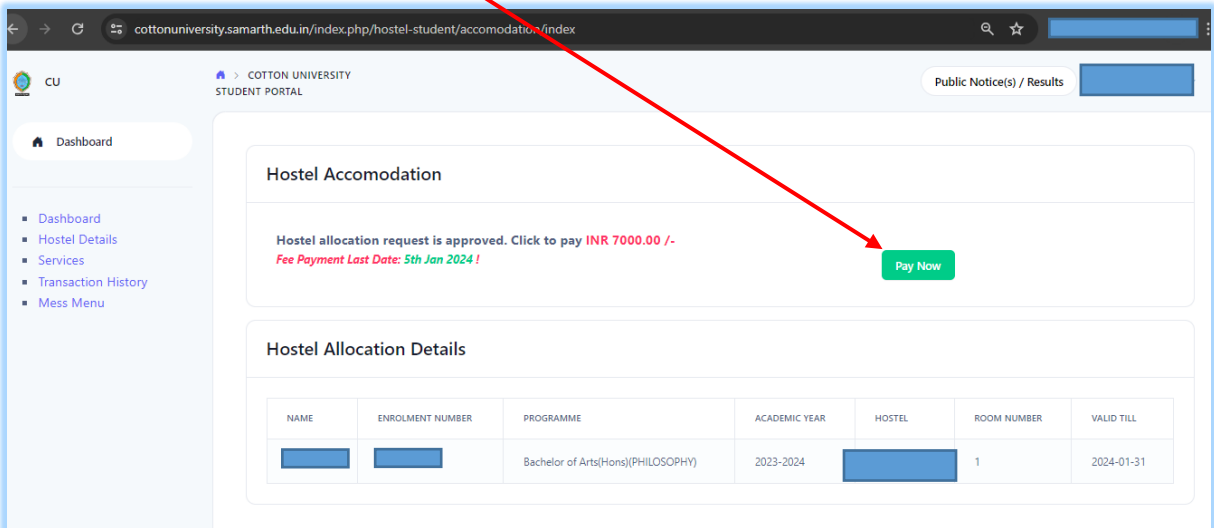

 **Step-4:** Students needs to verify the details and Fee amount. After verifying the details click on the "**Click here for payment Gateway SBIEPAY**" to make the payment.  $\boldsymbol{\mathcal{N}}$ 

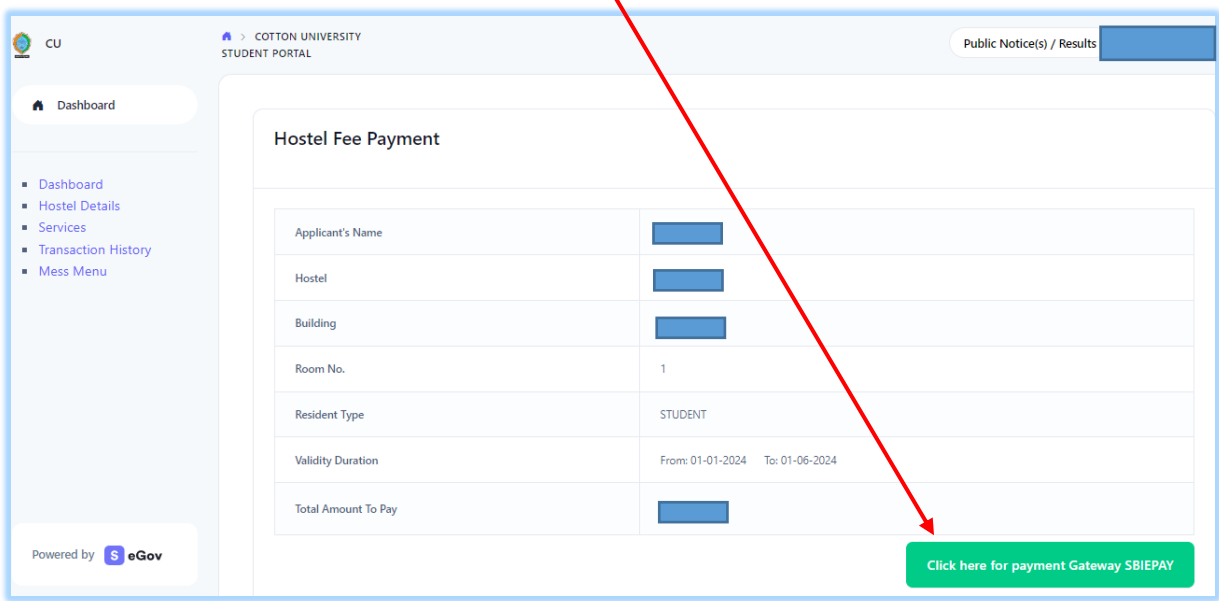

*Prepared by: Computer Centre, Cotton University*

 **Step-4:** Options like Debit/Credit/ Internet banking/ UPI etc. Would be available for payment. **IMPORTANT: PLEASE NOTE THAT PAYMENT THROUGH UPI INVOLVES SCANNING AND COMPLETING THE TRANSACTION USING QR CODES. THIS NEEDS TO BE COMPLETED WITHIN THE DESIGNATED TIME LIMIT i.e.2 (TWO) minutes. Students should ensure that the entire process is completed within the same time frame.** 

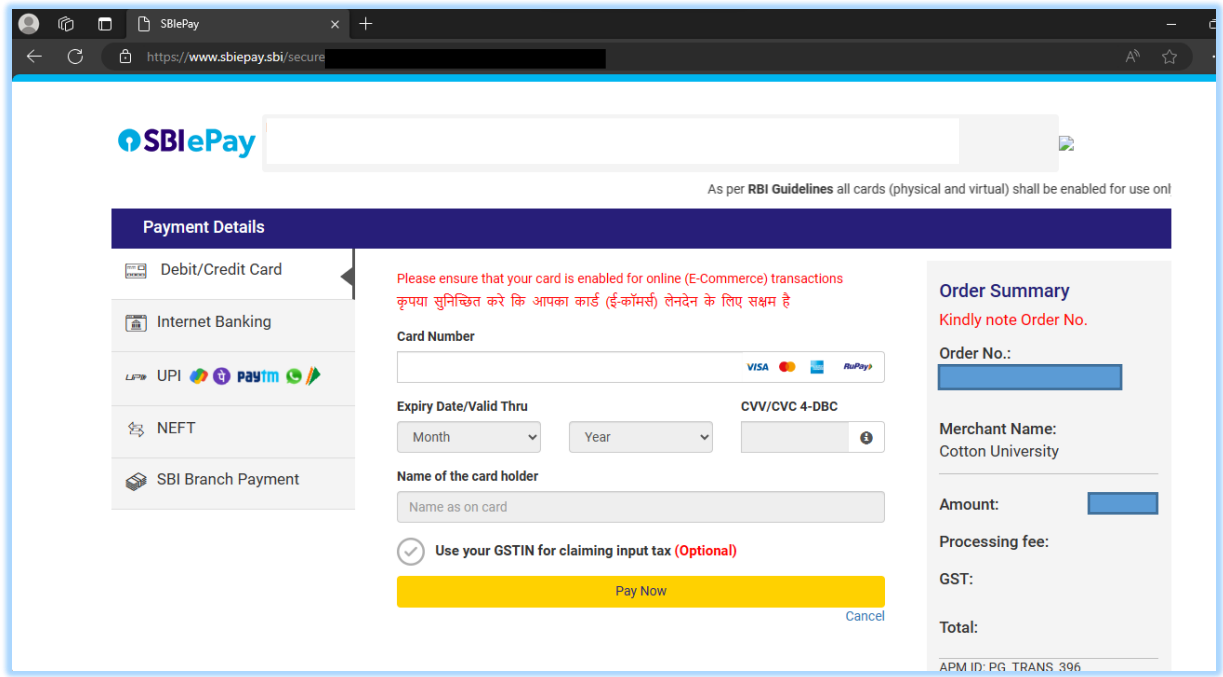

After your transaction is successful and complete, you will receive an acknowledgement on screen.

*Prepared by: Computer Centre, Cotton University*